ELECTRONICS WORKSHOP

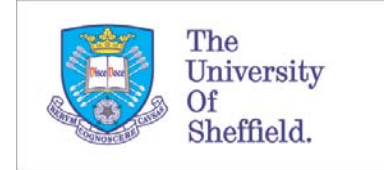

Faculty of Engineering Assignment Database

## Student

Access

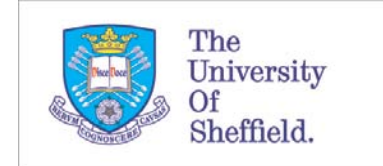

## Student Access

Students can use the Faculty of Engineering web-based assignment database to access information on upcoming submission dates. Assignments must have a coversheet with the relevant barcode, generated by the system. Students can access the system using the URL [http://www.foe-coversheet.group.shef.ac.uk.](http://www.foe-coversheet.group.shef.ac.uk/)

Students must log into the system using the log-in screen.

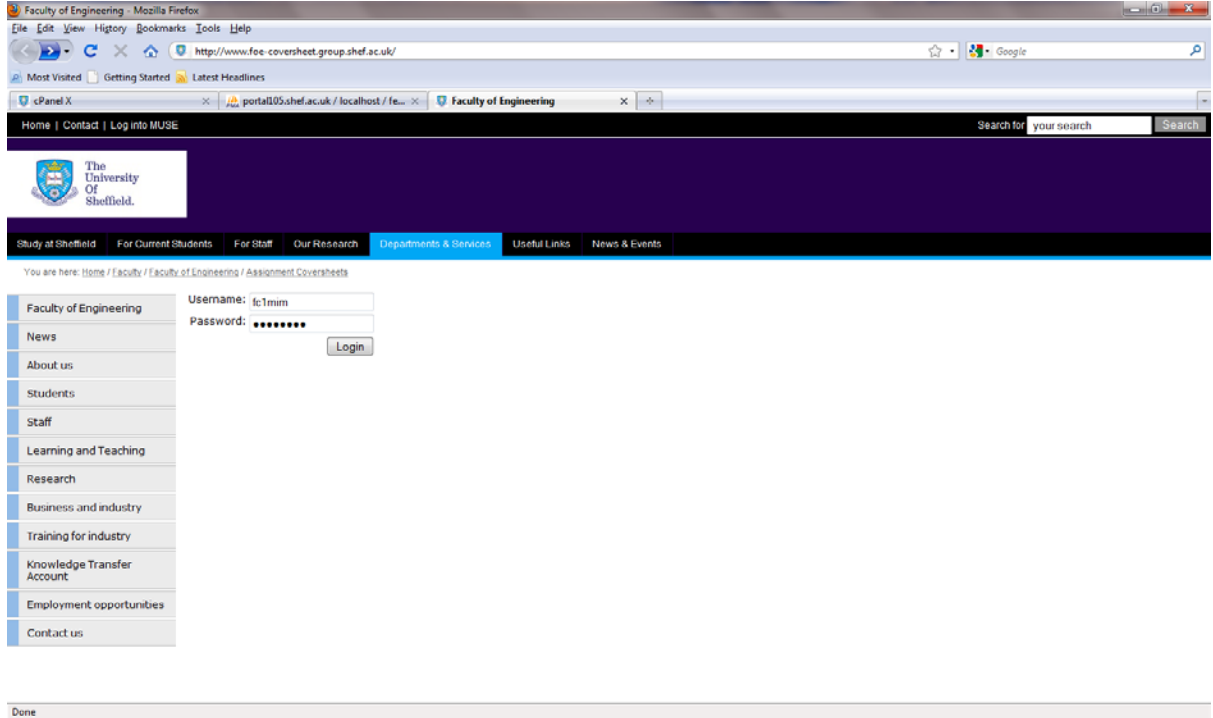

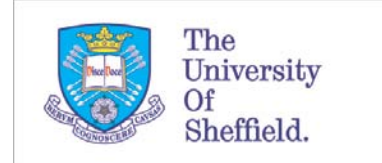

Once logged in to the system it is possible to view either upcoming assignment, or a list of all assignments.

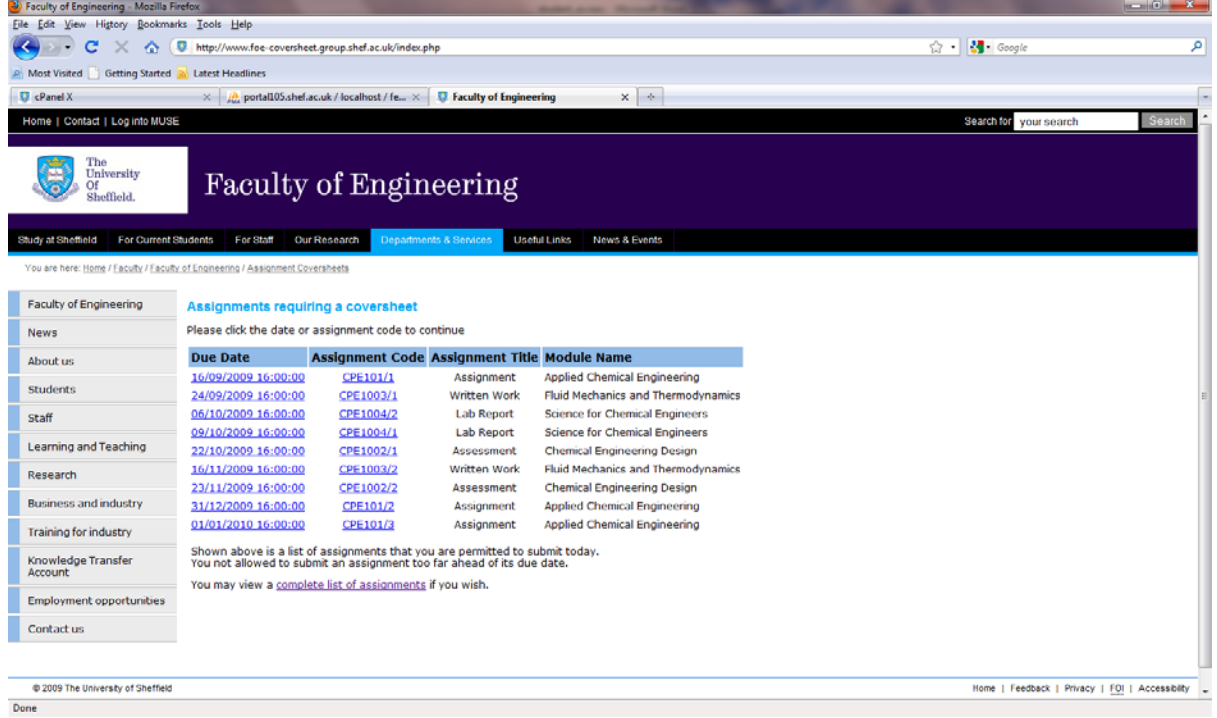

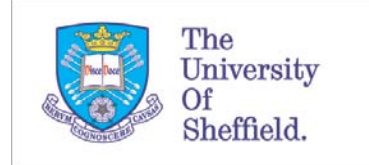

Click on an active assignment to bring up the details for the coversheet. Enter your details into the fields if required. For group assignments it is possible to add more student registrations numbers – up to a total of 6. In the event that more registration numbers are required, print a second sheet with the extra details. Please ensure you make it clear when submitting your assignment that there is more than one coversheet.

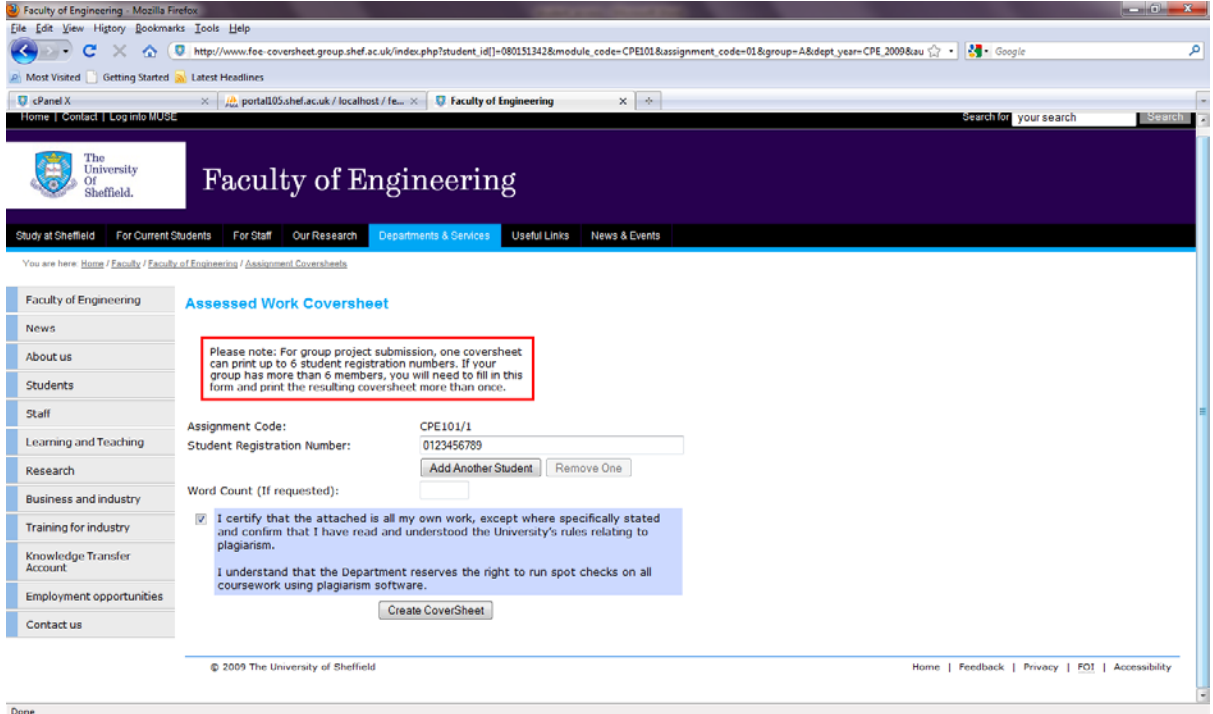

Generate your coversheet by clicking the "create coversheet" button. Print out your coversheet and provide with your assignment when submitting. You will receive an email from the system once the barcodes have been scanned.

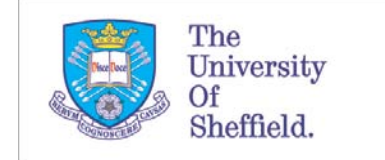

## Important Notes

- 1. It is the responsibility of the student to ensure that the correct coversheet is provided.
- 2. It is the responsibility of the student to ensure the quality of the coversheet is sufficient for a scan to be carried out successfully. Here are some general tips to help ensure a good quality print:
	- a. Do not resize the coversheet. The barcode cannot be read by the scanner if resized.
	- b. Print the coversheet directly from the prompt. Do not attempt to import the coversheet to another program (such as a word processing program). This may scale the size of the coversheet.
	- c. Print the coversheet using a laser printer. Inkjet printers may smudge or produce poor quality barcodes.
- 3. Ensure you have the correct coversheet for your group. Some assignments (especially those with separate hand-in dates) will have different barcodes depending on the group you are allocated to. The best way to avoid this is to print out your own coversheet from your own log-in. Printing coversheets for other students could result in the incorrect barcode being generated.